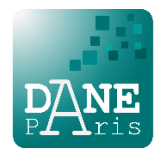

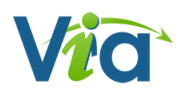

## **Lancement de VIA (Classe Virtuelle) sans flash et sans droit d'installation sur un PC**

Les PC Y13, de la dotation Région, ne permettent pas aux enseignants d'installer de logiciel sur leur session. De fait l'installation du client VIA ou de tout autre client de classe virtuelle est bloqué.

Voici comment contourner ce blocage

## **Prérequis :**

- 1. Se connecter sur le portail **Arena** de l'Académie de Paris.
- **2.** Allez dans « Formations et ressources » puis « Plate-forme de Classes Virtuelles ».

## **Usage de la classe Virtuelle :**

Que ce soit pour créer une activité ou lancer une activité déjà créée, la démarche est la même :

- 1. Lancer/ouvrir l'activité.
- 2. Un pop-up s'ouvre proposant 3 choix : sélectionner le dernier choix tout en bas :
	- **« Application à usage unique »**

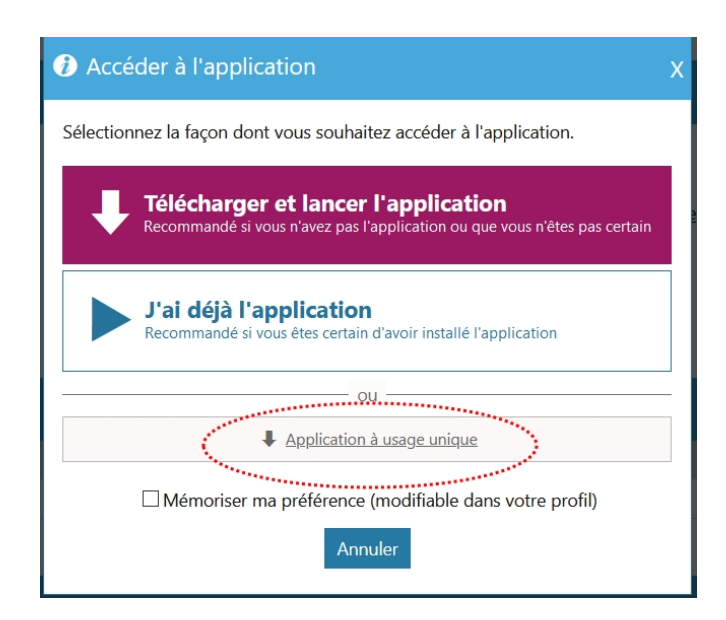

- 3. Un fichier temporaire est téléchargé, le lancer une fois son téléchargement achevé.
- 4. Via se charge à l'écran.
- 5. Vous pouvez alors créer une activité ou lancer une activité que vous avez déjà créée.

**Attention : ce fichier exécutable est vraiment à usage unique et ne permettra pas de rejoindre une autre activité par la suite.**